# 5.05. Name tags

Name tags are tags that can be attached to customers, suppliers and other names to identify them in a flexible way. They can be used in a number of ways including:

- With programs to identify which customers can use which programs.
- To control which facilities are included or excluded in reports.
- To control some aspects of customisations.

## View name tags

To see a list of all the name tags currently set up choose *Customer > Show tags...* or *Supplier > Show tags...* from the menus. This window will open:

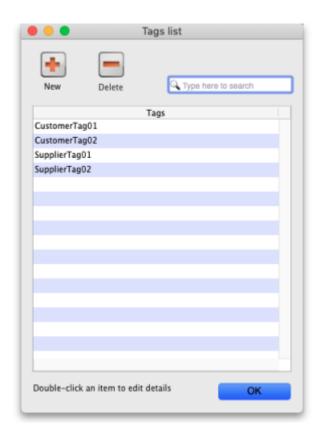

### Add a new tag

To add a new tag, click on the **New** button and enter the tag's name in the **Description** field in the window that opens:

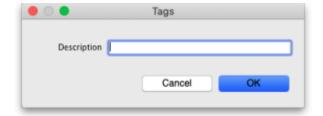

Click on the **OK** button to save it.

#### **Delete a tag**

To delete a tag, click on it in the list to select it then click on the **Delete** button. You will be asked to confirm the deletion.

You can only delete name tags that have just been created. After they have been saved by clicking on the **OK** button of the name tag list window then they can no longer be deleted.

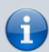

**Please note:** You cannot edit a name tag so type the descriptions carefully! You can delete a newly created name tag, so if you spot a typing mistake before clicking on the **OK** button of the name tag list window, simply delete the tag and add another with the correct description.

#### **Assigning tags to names**

See the 5.01. Names: using, adding and editing page for details on how to assign tags to names.

Previous: 5.04. Name categories | | Next: 5.06. Suppliers: adding and viewing

From:

https://docs.msupply.org.nz/ - mSupply documentation wiki

Permanent link:

https://docs.msupply.org.nz/names:name tags

Last update: 2021/09/23 22:57

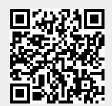